# **DURLINGTON**

**Preventative Care & Your Patients: Tools to Improve Cancer Screening Feb 24, 2023**

**Victoria Bui, Quality Improvement Decision Support Specialist Hamilton Family Health Team**

## Agenda

- Welcome and introductions
- Provider Resources
	- Screening Activity Report (SAR) Overview and Demo
	- Cancer Screening Blog
	- Physician-Linked Correspondence
	- Individualized Cancer Screening Dashboard
	- MyPractice Report
	- MainPro+ Self-Practice Audits
	- Cancer Screening EMR Optimization Guides
	- Digital Communication Pathway and Communication Templates for FIT requisitions
- Patient Education Resources
	- MyCancerIQ
	- Health Promotion Resources
- Q&A

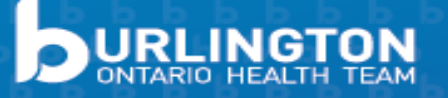

## Intro

The Issue:

- The COVID-19 pandemic has significantly impacted cancer screening rates in Burlington. In the most recent data provided by Ontario Health,\* we have seen a decline in the number of eligible Burlington patients who are up-to-date with routine screening:
	- Only 48.5% of eligible Burlington patients are up-to-date with colorectal screening (down ~17% from pre-COVID averages)
	- Only 52.4% of eligible Burlington patients are up-to-date with cervical screening (down ~12% from pre-COVID averages)
	- Only 48.5% of eligible Burlington patients are up-to-date with mammograms (down ~17% from pre-COVID averages)

\*(Ontario Health Data Release, Oct 2020 – Sept 2021)

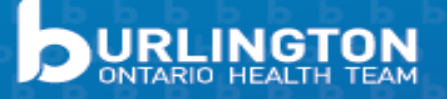

## **PROVIDER RESOURCES**

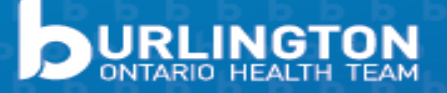

## Screening Activity Report

- Overview
- Colours of SAR
- Common Uses
- Navigating the SAR
- Frequently Asked Questions

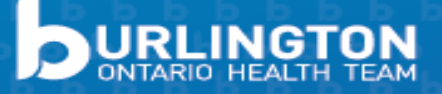

## Screening Activity Report

- Supplementary tool to support physicians in improving their cancer screening activity
- Contains comprehensive screening data for breast, cervical and colorectal cancer
- Available anytime online data refreshed on the  $10<sup>th</sup>$  of each month
- Only available for physicians in primary care Patient Enrollment Models (PEMs) and data only includes rostered patients

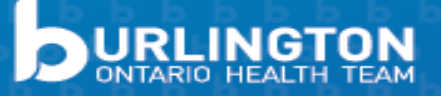

## Screening Activity Report

- In general, the SAR can be used to:
	- Bring the EMR up to date and keep it updated
	- Find screen-positive patients who have been lost to follow-up
	- Find patients who are due for screening
	- Find screening data for new rostered patients
	- Review screening rates and compare with the region and province

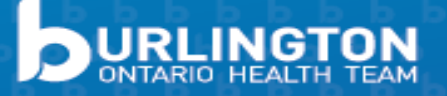

## Screening Activity Report Home Page

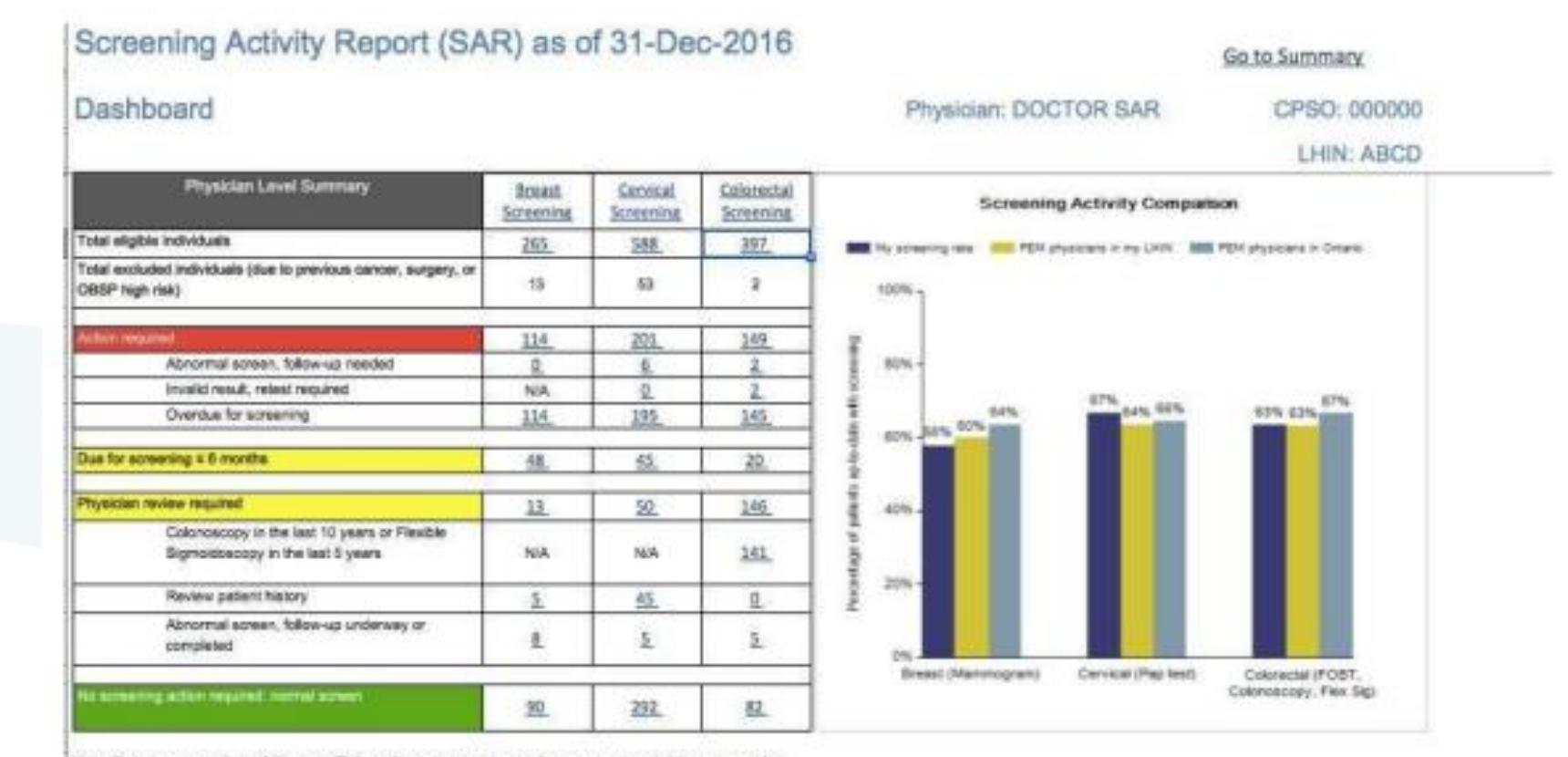

Note: Data is reported as of the cut-off date. Recent screening and assessment activities may not be included due to data lag.

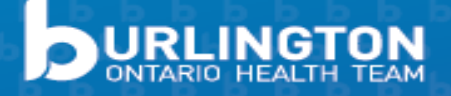

## Screening Activity Report Views

Physician: DOCTOR SAR CPSO: 000000

**So to Dashboard** 

### Summary Report

### Enrolled Patients Screening Summary as of 31-Dec-2016

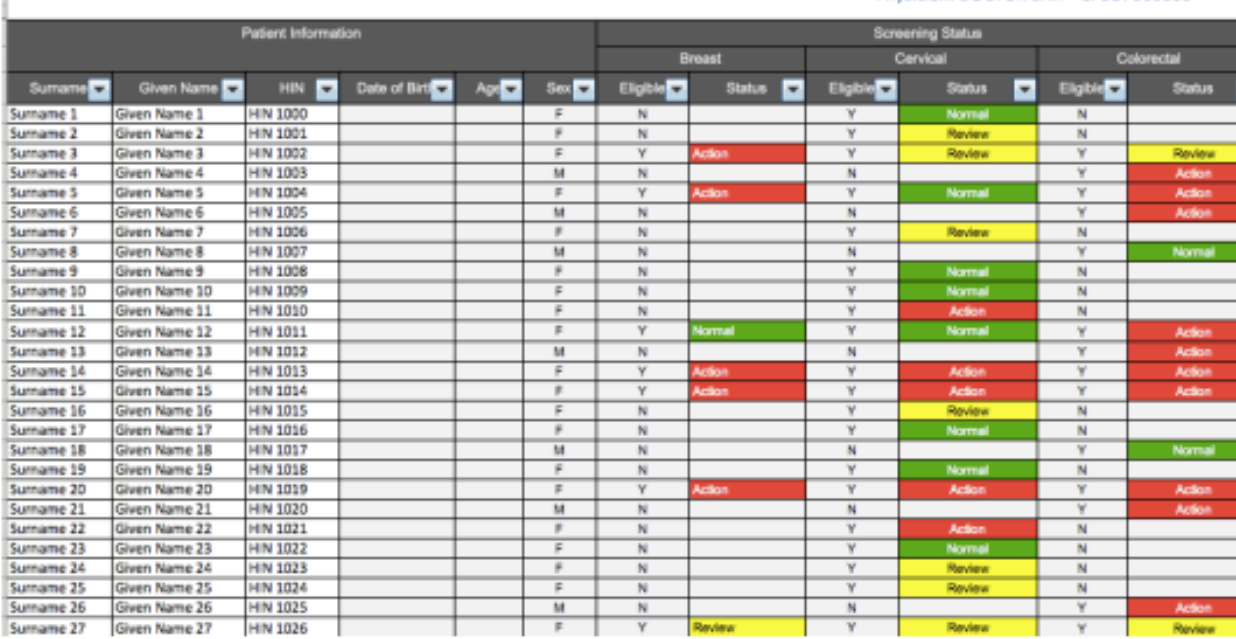

### Individual Patient View

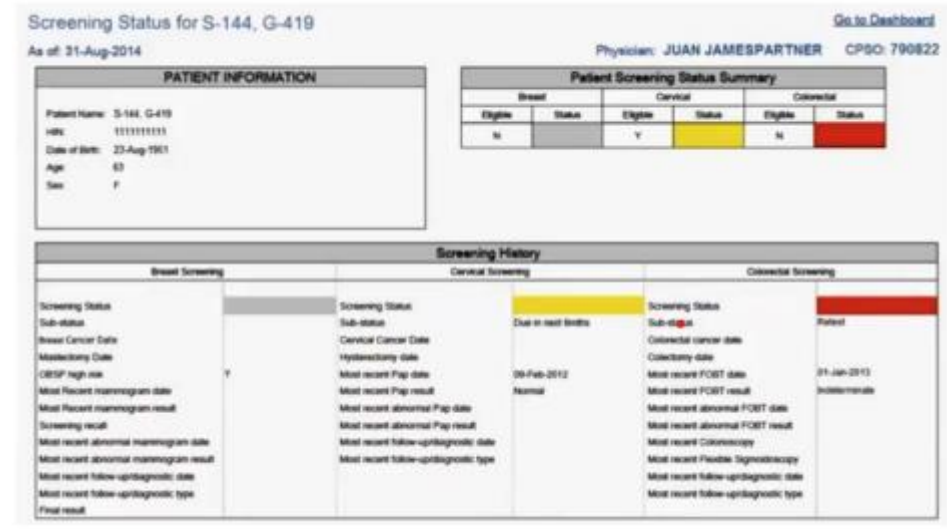

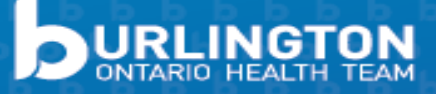

CCO guidelines are used to categorize patients into colour-coded groups:

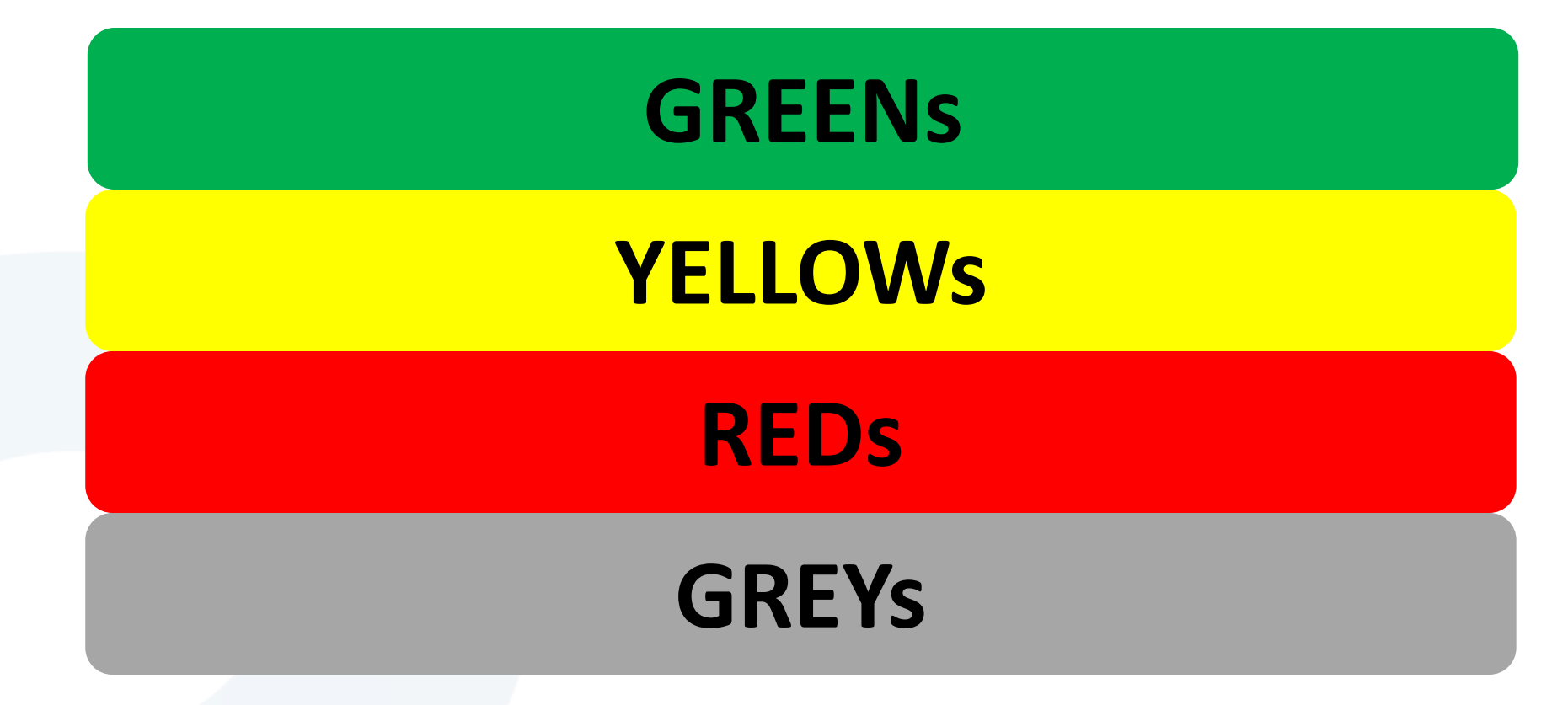

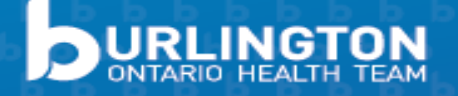

CCO guidelines are used to categorize patients into colour-coded groups:

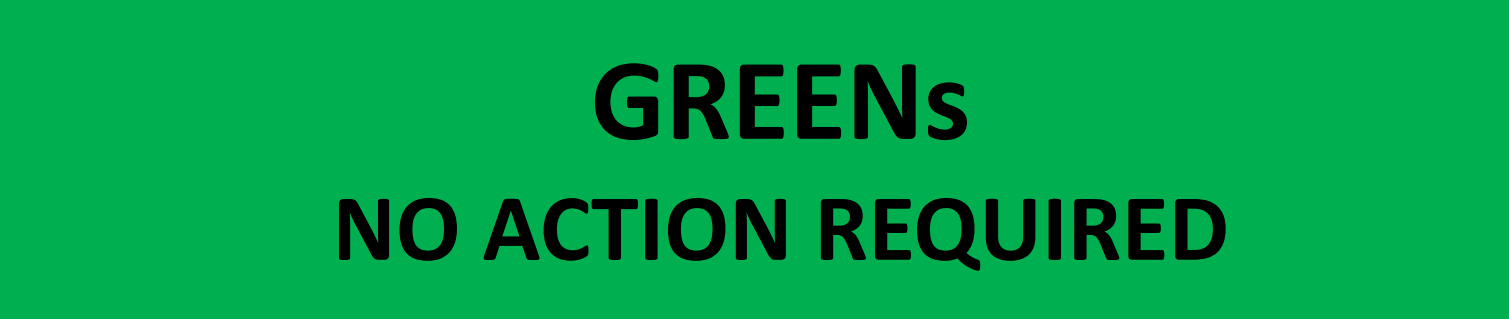

**All Screening Programs:**

Patient has been screened and result came back normal so is now up to date!

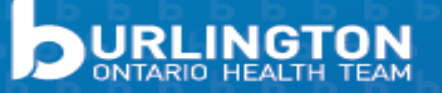

CCO guidelines are used to categorize patients into colour-coded groups:

## **YELLOWs REVIEW REQUIRED**

### **Breast Screening:**

- Screen complete but no result (i.e.. non-OBSP site)
- **\***Follow up complete with benign result

### **Cervical Screening:**

- Screen complete but no result (non-OCSP reporting tool)
- Often a vaginal swab result and NOT a PAP result
- \*Colposcopy not reported

### **Colorectal Screening:**

- **\***Scope. w/in 10 yrs or flex-sig w/in 5 yrs completed
- **\***Scope completed but no result

**…or DUE IN 6 MONTHS**

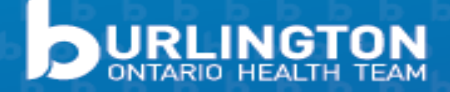

CCO guidelines are used to categorize patients into colour-coded groups:

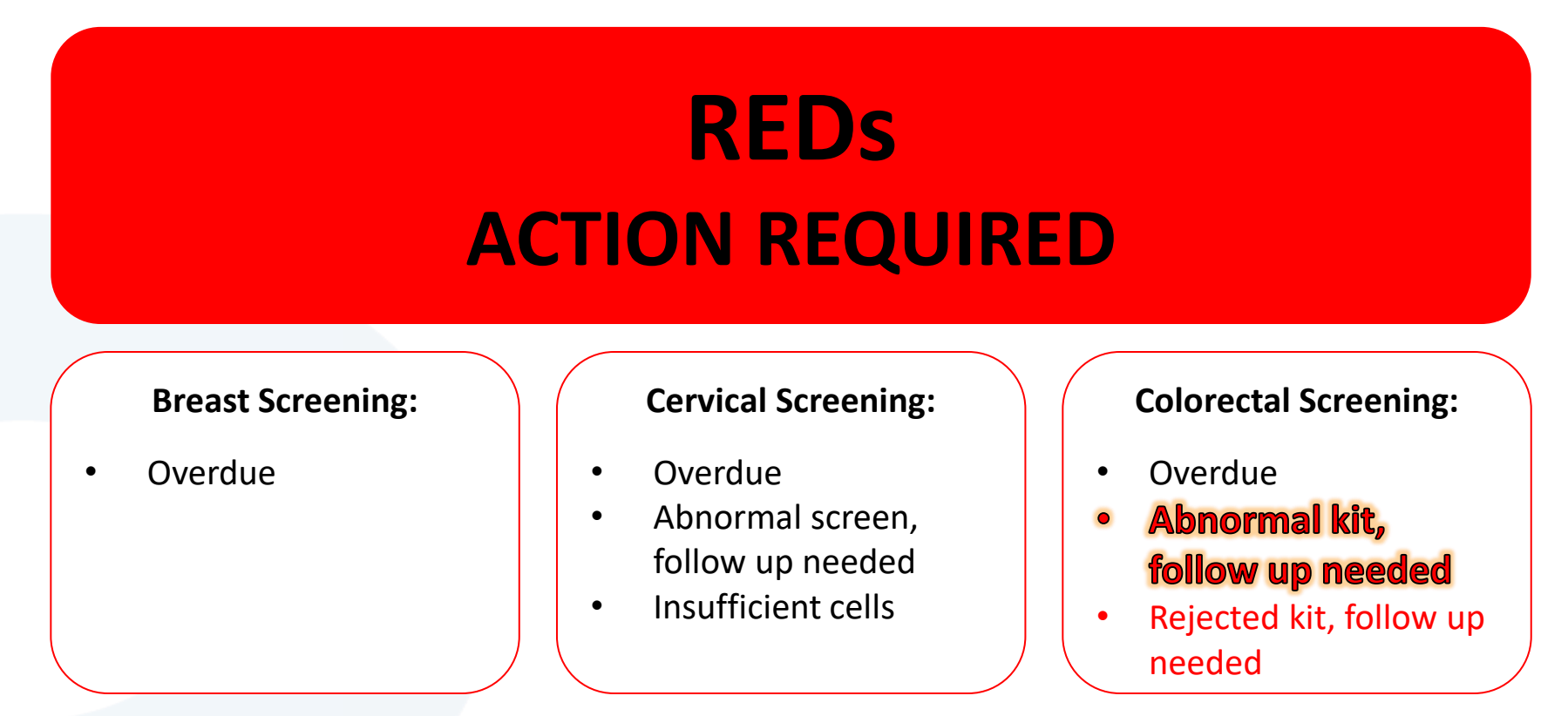

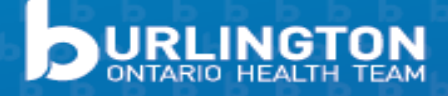

CCO guidelines are used to categorize patients into colour-coded groups:

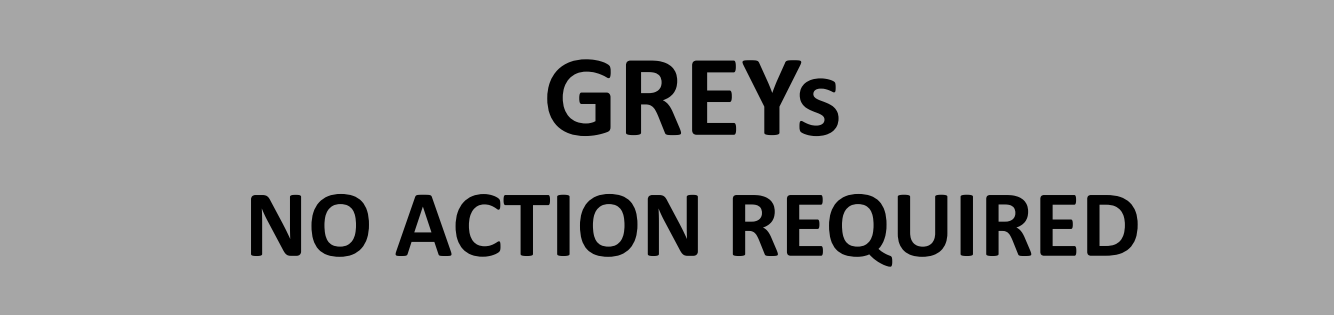

### **All Screening Programs:**

- Patient is excluded from screening (e.g. had breast, cervical, or colorectal cancer)
- These patients should have post-cancer surveillance rather than screening

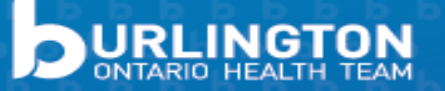

## Finding Patients Overdue for Screening

### Click numbered link for "overdue for screening" under the category you are working with

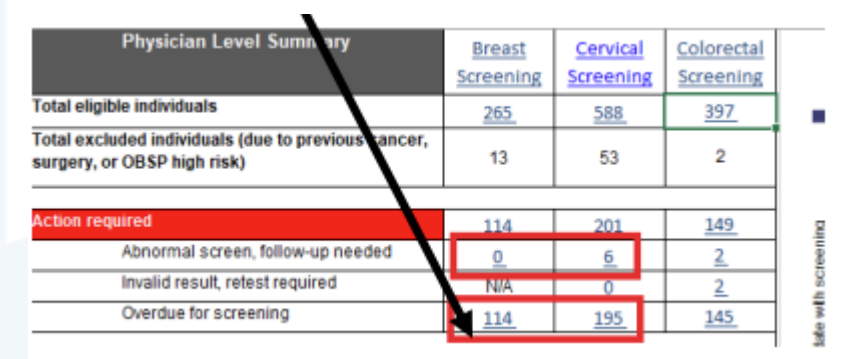

Select the sorting arrow beside "Date" until it sorts the list with blank date to find patients never screened fields at the top follow by patients that are most overdue

As of 31-May-2020

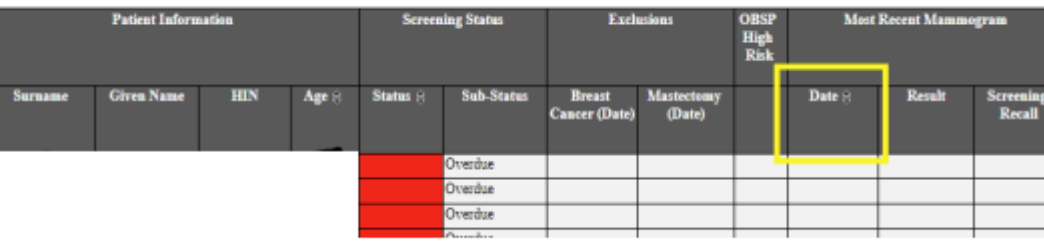

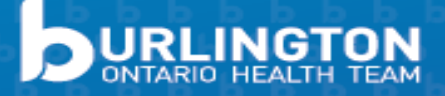

## Finding Patients Lost to Follow Up

Click a number for one of the screening programs under "Abnormal Screen, follow up needed"

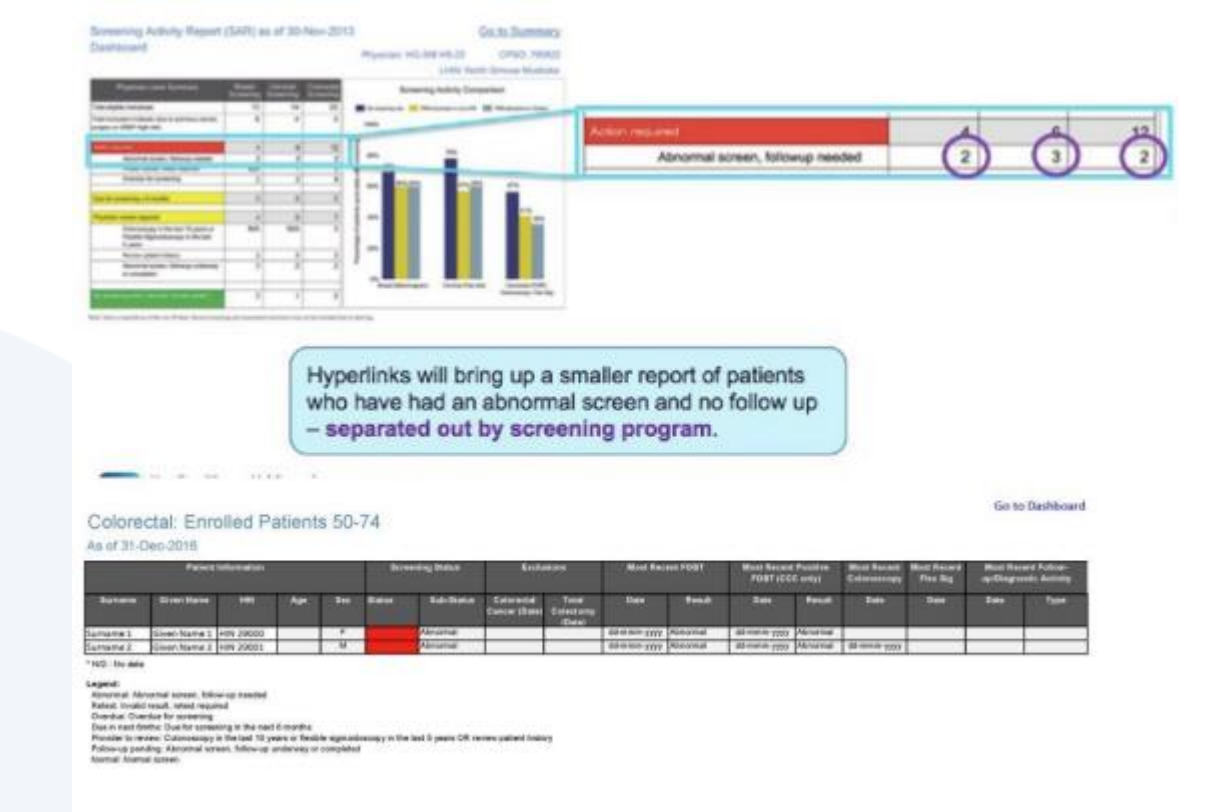

Filtered report for patients who had an abnormal screen and no follow up

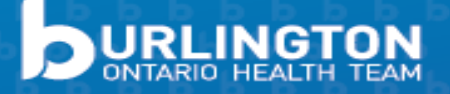

## What does my SAR have that my EMR might not?

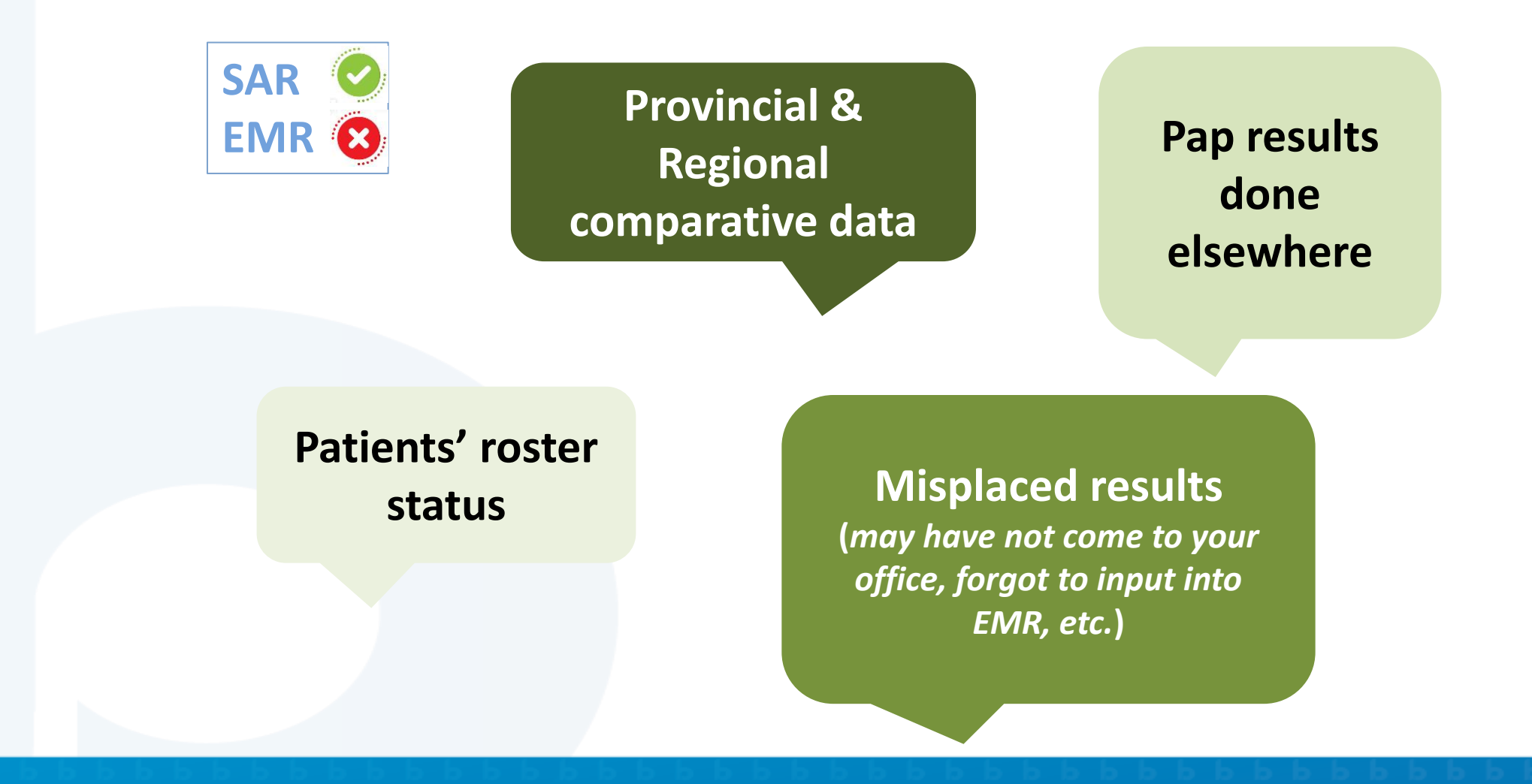

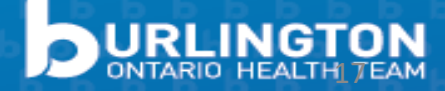

## What does my EMR have that my SAR might not?

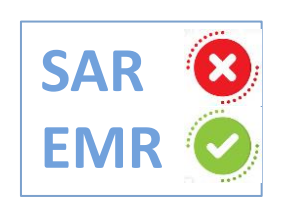

**BREAST: Double mastectomies, cancer history (date delay), results for non-OBSP screens**

**Exclusion and high risk information**

**Palliative patients identified**

**CERVICAL: Sexual activity status, some hysterectomies, colposcopy pap results** 

**COLORECTAL: Colonoscopy results, colectomies, family history, high risk status Patients who have** 

**declined screening**

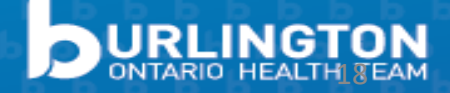

## Summary of Navigation

- **Components** of the SAR
	- Dashboard Summary Report Screening Program Report *(Individual Patient Report)*
- **Sorting** → recent screens  $\rightarrow$  review of 'reds'
- Positive results with **no follow-up**

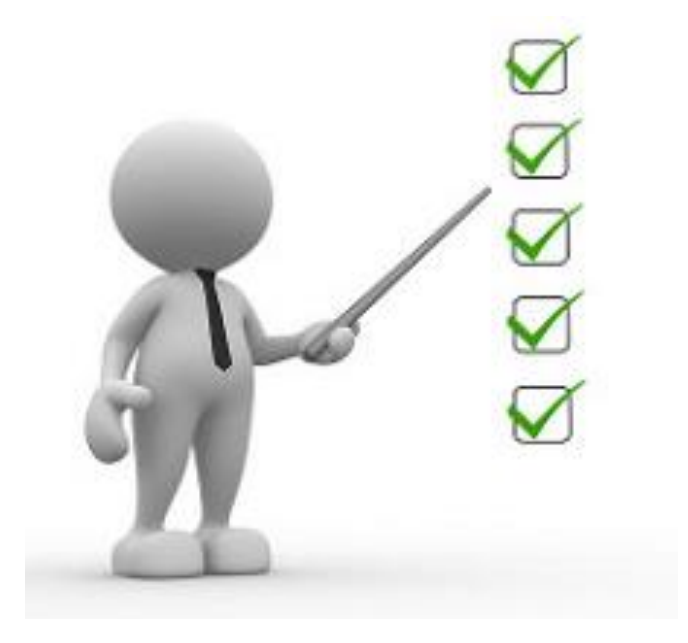

*No EMR? SAR can be used for point of care for screening.*

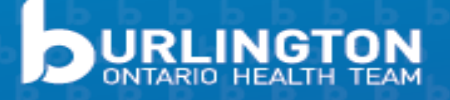

## **More Uses**: Bring your EMR up to date

### Your EMR:

An individual patient's record

Use the SAR to ensure

been followed up

new screening results are not missed and to check

that positive screens have

### **Your SAR: An Individual Patient Report**

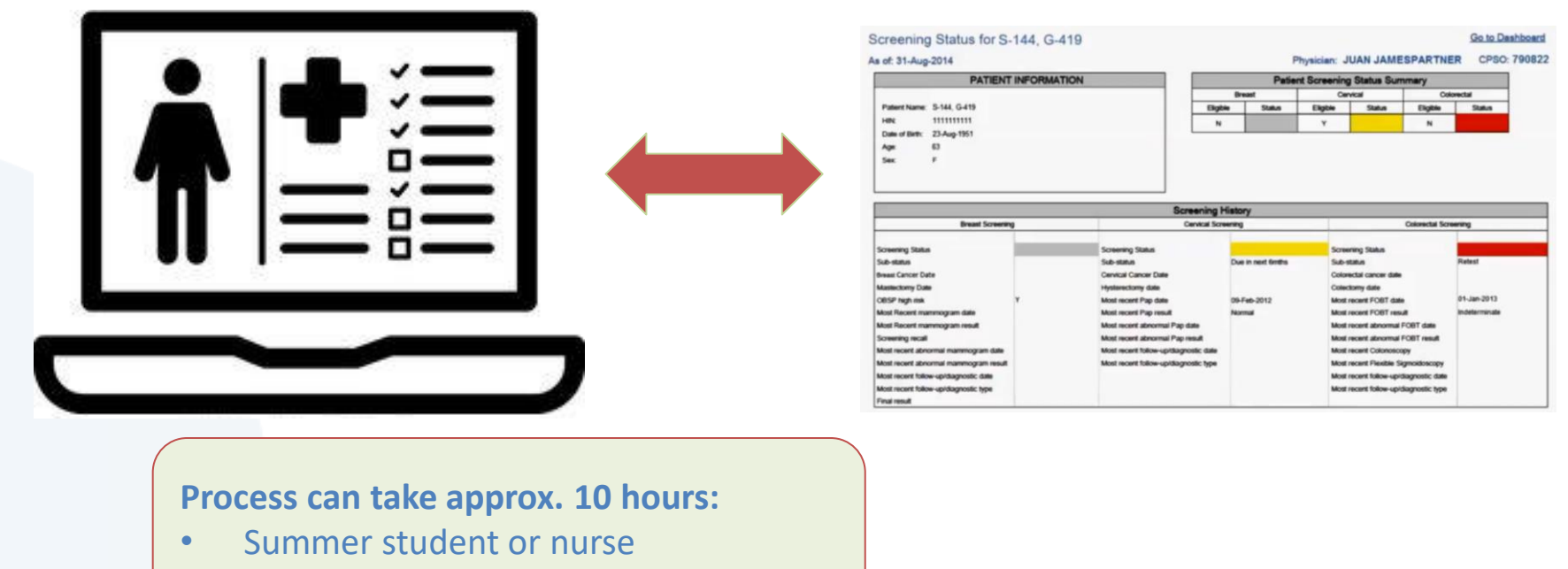

• After hours

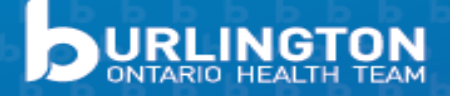

## **More Uses**: Update new patients

### **Your SAR:**

### **Patient Screening Summary + Individual Patient Report**

#### Patient Information **Screening Status Overall Screening** Breast Cervical Colorectal Sumane **Given Name** Date of Birth Eligible **Status** Eligible **Status** Eligible **HIN** Age Sex Status **Status**  $G-163$ 111111111 01-Jul-1950  $M$  $S-091$ 63 Rayjew  $N$  $N$ V. Review  $S-161$ G-183 111111111 01-Jul-1950  $63$  $F$ Review N. Normal  $\mathbf{x}$ M. Review  $5 - 217$  $G.795$ 111111111 01-Jul-1950 63  $M$ Review  $N$ N Review Y  $S - 225$  $G-521$ 111111111 D1-Jul-1950 63  $F$ Action Y Action  $\mathbf{x}$ Action Normal  $3 - 282$  $G - 238$ 11111111 01-Jul-1950 63  $\mathcal{F}$  $\mathbb X$  $\mathbf{x}$ Y. Normal  $S-311$ G-163 111111111  $F$ 01-Jul-1950 63 Action  $N$ Review Y. Action Y Review  $5 - 331$  $G-157$ 1111111111 Review Review 01-Jul-1950 63  $F$  $\mathbb N$ Normal x Y. Review S-334  $0.445$ 111111111 01-Jul-1950 63  $F$ Action Y Y. **Action** Y. Review 63 Namal  $S-473$  $G-361$ 111111111 01-Jul-1950  $F$ **Action**  $Y$ Action Y Y. Action

#### Screening Status for S-144, G-419 Go to Dashboard As of: 31-Aug-2014 Physician: JUAN JAMESPARTNER CPSO: 790822 Patent Name: 5-144, G-41 Date of Birth: 23 Aug-195  $A\text{QH}$ **Screening History Screening Statu Sub-status SAMA** Cervical Cancer Date Coloractal cancer dat rsterectomy date colectomy date **BSP high risk** Most recent Pap date Most recent FOBT da **Most moved abovement Pran at** and record increases front rate reening recall Most recent abnormal Pap resul Most recent atmormal FOBT result *<u>Instrucent</u>* abnor-Most recent follow-unitsappostic dat **And recent Colons Most recent Flexible Sigmon**

Find the new patient's name or health card number in the Screening Summary Report  $\rightarrow$  Click Hyperlink  $\rightarrow$ Use Individual Patient Report to update EMR

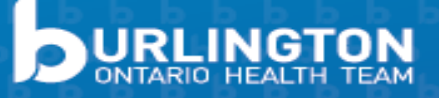

### Enrolled Patients Screening Summary as of 30-Nov-2013

Physician: HG-690 HMID HS-85 CPSO: 719085

## **Exporting** your SAR to Excel or PDF

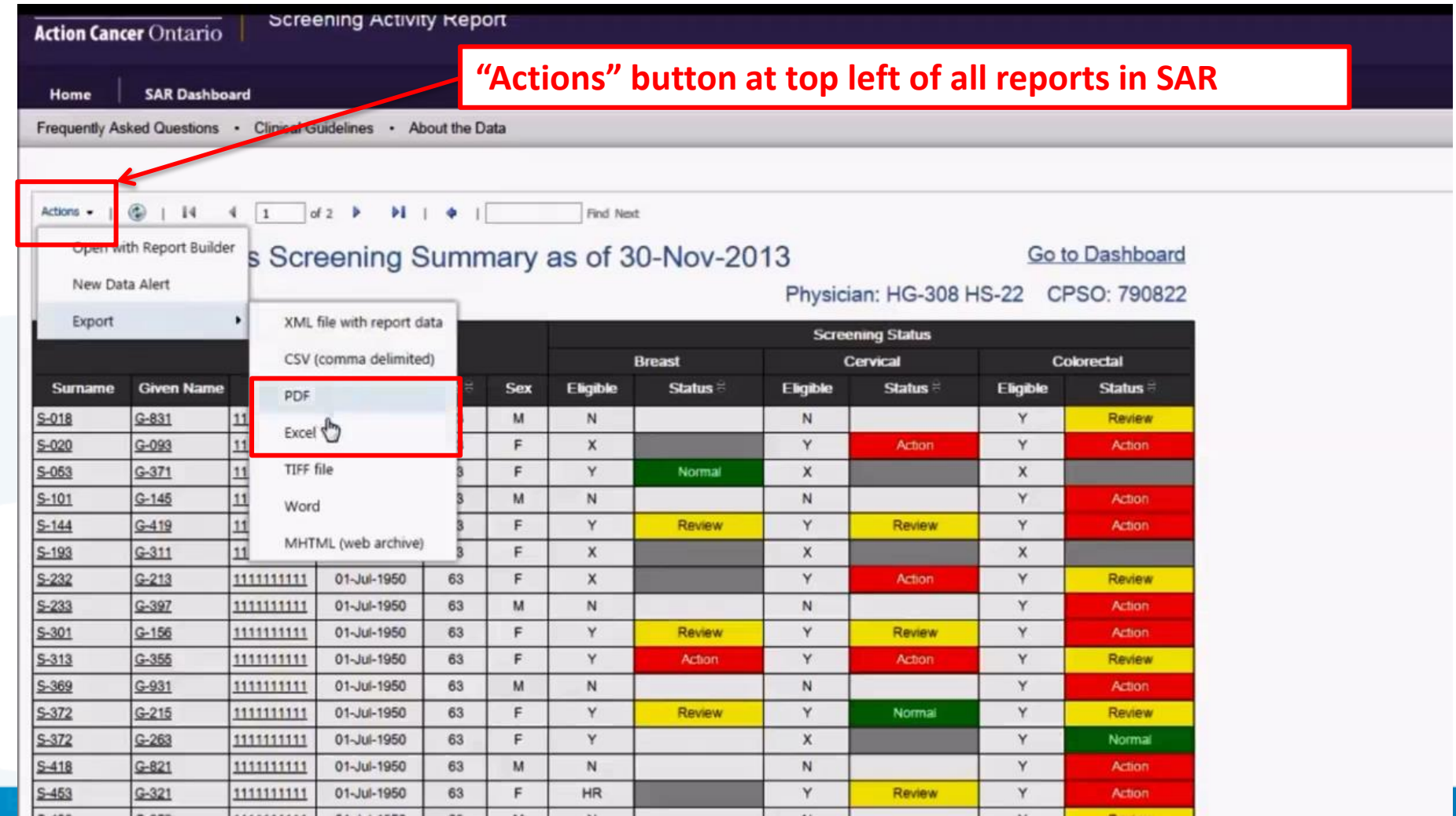

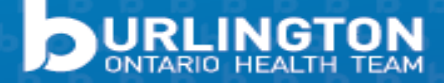

## How to get a ONE® ID: Physicians

**1. Go to:**  cpso.on.ca/Login.aspx

**2. Navigate to: "**Getting an eHealth Ontario ONE® ID**"** 

**3. Click: "**Register for ONE® ID**" 4. Agree to:** the Physician Agreement

**5. Enter**: Personal Health Information & Profession

**6. Choose:** Challenge questions & answers and phone numbers

**7. Set**: Password **8. Obtain:** ONE® ID

Any problems with your ONE® ID? Send an email to: [ONEIDBusinessSupport@ehealthontario.on.ca](mailto:ONEIDBusinessSupport@ehealthontario.on.ca)

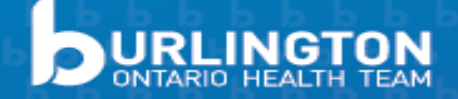

## Use your team, add a delegate!

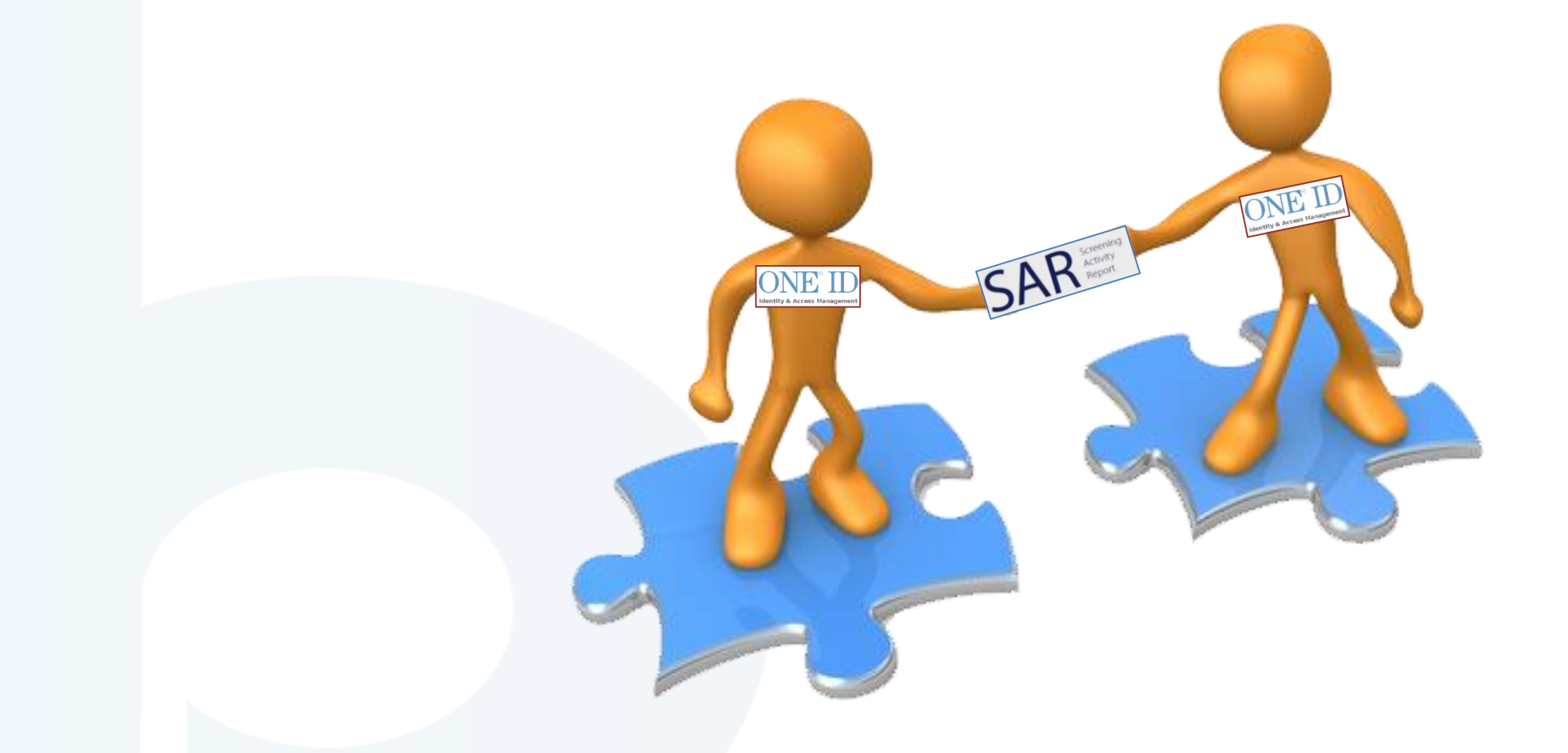

## How to get a ONE® ID: Delegates

**1. Send an email to:**

ONEIDBusinessSupport@ehealthontario.on.ca

Any problems with your ONE® ID? Send an email to: [ONEIDBusinessSupport@ehealthontario.on.ca](mailto:ONEIDBusinessSupport@ehealthontario.on.ca)

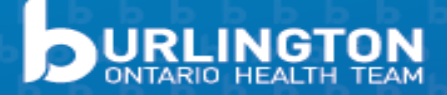

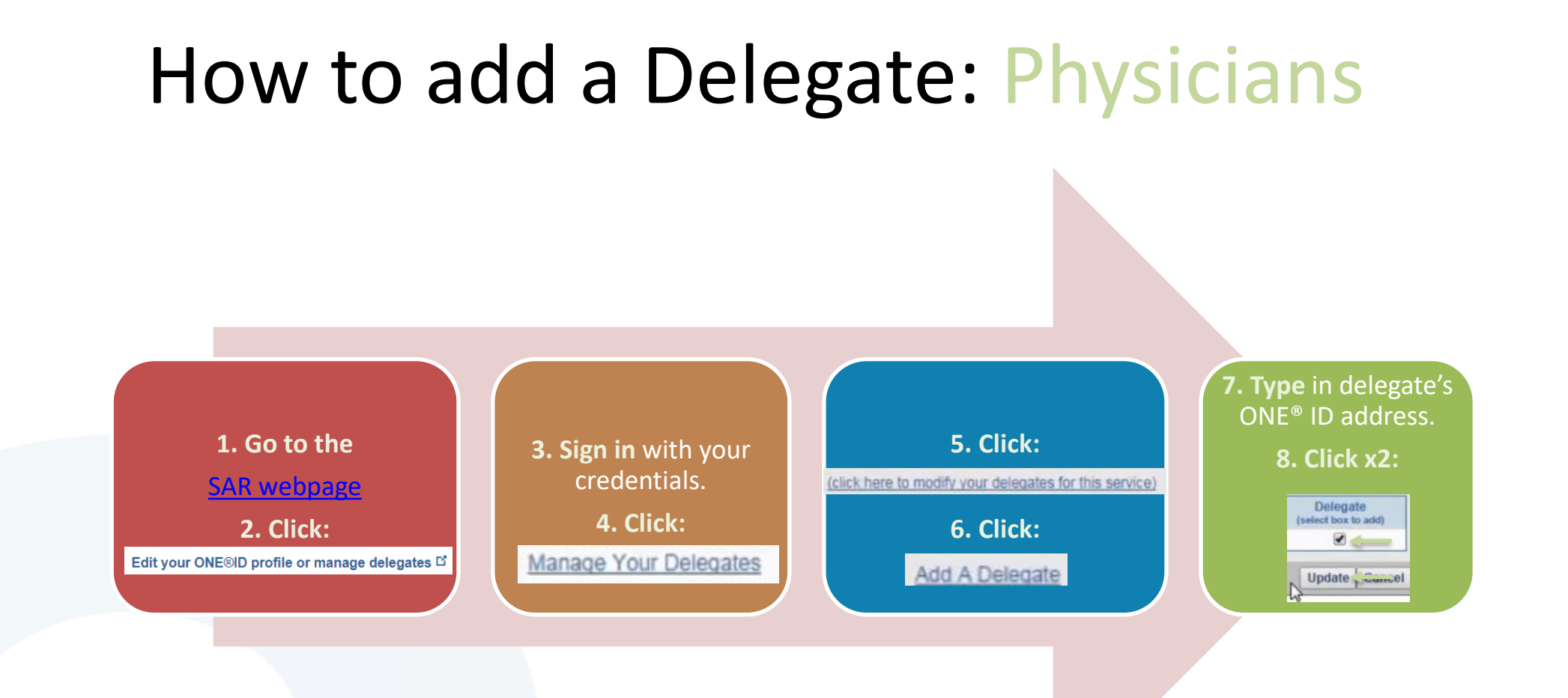

### How to assign a ONEID [Delegate](https://www.youtube.com/watch?v=EdQGnp8dTJk) video

![](_page_25_Picture_2.jpeg)

![](_page_26_Figure_0.jpeg)

![](_page_26_Picture_1.jpeg)

## Frequently Asked Questions

### **Where does the data come from?**

• Patients' enrolment status; Cancer Care Ontario's organized screening programs (OBSP, OCSP, CCC); OHIP billing codes; Ontario Cancer Registry

### **Can I change a status, or remove a patient from my SAR?**

• It is *not possible* for a physician to manually change a status in the SAR. The status will only change when new information is received (i.e. OHIP codes)

### **How can I track my non-rostered patients' results?**

• **OBSP**: contact your local OBSP site; **OCSP**: Cytobase; **CCC**: no database *(SAR is an available tool to track these patients)*

![](_page_27_Picture_7.jpeg)

## Frequently Asked Questions

### **Will the SAR show me screens that I didn't do myself?**

• **Yes**! If a patient has an OBSP mammogram, an out-patient pap test, a CCC FIT or colonoscopy, screens will be populated in your SAR (*ie. female students who go away for postsecondary education and have a pap test, the result will be appear in your SAR*).

### **Do the SAR and EMR digitally interface?**

• No, not yet. The SAR is a stand-alone tool

### **Why does the SAR show some patients due for a Pap or unknown status when they have had a hysterectomy or colposcopy?**

• The SAR uses billing codes for hysterectomies so if the billing code wasn't accurate or if the surgery was done many years ago, the SAR may not be aware of the hysterectomy. Hospital-based colposcopy data also may not show up on the SAR

![](_page_28_Picture_7.jpeg)

• Live Demo – Excel

• [In-depth SAR Usage Guide](https://hnhbscreenforlife.ca/a-teaching-tool-for-the-screening-activity-report/)

![](_page_29_Picture_2.jpeg)

## Primary Care Providers Cancer Screening Blog

- Available [here](https://hnhbscreenforlife.ca/information-for-health-care-providers/blog/)
- Health care provider resource regularly updated by Dr. Meghan Davis, Regional Primary Care Lead for HNHB region (Hamilton, Burlington, Niagara, Brant, Haldimand and Norfolk)
- Resources include referral forms, presentations, screening promotional materials, screening guidelines and blog posts

![](_page_30_Picture_4.jpeg)

### **Hamilton Niagara Haldimand Brant Regional Cancer Program**

Ontario Health (Cancer Care Ontario)

**AAA** 

#### Select Language

![](_page_31_Figure_4.jpeg)

### **Primary Care Providers Blog**

### A teaching tool for the Screening Activity Report

Jan 23,2023

![](_page_31_Picture_8.jpeg)

Are you curious about using the Screening Activity Report (SAR) in your practice? One of the challenges of learning how to use the Screening Activity Report (SAR) is that all [...]

Read More

### Cancer screening reduces the environmental emissions of health care

**Dec** 01,2022 Cancer screening improves health through disease prevention/early detection and less intensive treatments. This also combats climate change by decreasing the intensity of care required and therefore reduces the carbon footprint [...]

Read More...

**Information for Health Care Providers Primary Care Providers Blog Breast Cancer Screening & Diagnosis Cervical Screening & Diagnosis Colorectal Cancer Screening & Diagnosis** Lung Diagnostic Assessment Program Referrals **Cancer Screening Practice Tools Cancer Screening Promotion Resources** 

**Continuing Education Opportunities** 

## Physician-Linked Correspondence

- Personalized cancer screening letters including the name of the person's physician to remind enrolled patients to get screened
- Available to all PEM physicians in the province for colorectal cancer screening; may be expanded to include breast cancer screening and cervical screening in the future
- Results of a 2 phase pilot study conducted by the ColonCancerCheck program demonstrated that this is an effective way to motivate eligible patients to get screened

![](_page_32_Picture_4.jpeg)

## Physician-Linked Correspondence

- Benefits:
	- Supports better patient care
	- Increase chances of early detection when easier to treat; e.g. when colorectal cancer is detected early, the likelihood of curing someone is 90%, but this likelihood decreases to 12% if colorectal cancer is detected at a later stage
	- Saves the cost and time your practice spends calling or sending letters to patients

![](_page_33_Picture_5.jpeg)

## Physician-Linked Correspondence

### • How to Enroll:

- Physicians must provide consent to enroll
- Fill out the [consent](https://www.cancercareontario.ca/sites/ccocancercare/files/assets/CCOPhysicianCorrespondence.pdf) form and submit to CCO by fax, email or mail
- Must provide consent for all 3 cancer screening programs at once. Physicians will automatically be enrolled when physician-linked correspondence expands to the Ontario Breast Screening Program (OBSP) and the Ontario Cervical Screening Program (OCSP)
	- Can withdraw from physician-linked correspondence for one or more screening programs at any time

![](_page_34_Picture_6.jpeg)

#### Colon Cancer Check

November 17, 2015

#### Screen for Life Cancer screening sees what you can't  $C$  Breast

C Cervical C/ Colorectal

JANE SAMPLE 123 ANY STREET ANY CITY, ON MIM IMI

#### Dear JANE SAMPLE:

We are writing on behalf of Dr. <FIRSTNAME> <LASTNAME> to invite you to get checked for colon (bowel) cancer.

Colon cancer is the second leading cause of cancer deaths in Ontario. After age 50, your risk of getting this disease goes up. The good news is that you can take steps to protect your health by doing an easy test called the fecal occult blood test (FOBT).

The FOBT is a safe and painless cancer screening test that checks your stool (poop) for tiny drops of blood, which can be caused by colon cancer. You can do the test in the comfort and privacy of your own home, and it only takes a few minutes a day on three different days to complete. Please see the back of this page to find out how to get checked with the FOBT.

If colon cancer is caught early, 9 out of every 10 people with the disease can be cured. In its later stages, colon cancer can be treated, but beating it is less likely. If you do not get tested, you may miss out on the chance for early and more effective treatment.

Taking a few minutes to do the FOBT now could give you many more years with your friends and family. Get checked today.

Sincerely,

Linda Kabaneck

Dr. Linda Rabeneck Vice-President, Prevention and Cancer Control Cancer Care Ontario

Please note: if you are unsure why you received this letter, speak with your doctor.

"Doing the FOBT was easy and I knew within a few weeks that my result was normal. I am thankful for the peace of mind!" -Terry K., Guelph

![](_page_35_Picture_15.jpeg)

![](_page_35_Picture_16.jpeg)

### Dear JANE SAMPLE:

We are writing on behalf of Dr. <FIRSTNAME> <LASTNAME> to invite you to get checked for colon (bowel) cancer.

Sincerely,

inda Dr. Linda Rabeneck Vice-President, Prevention and Cancer Control Cancer Care Ontario

Please note: if you are unsure why you received this letter, speak with your doctor.

![](_page_36_Picture_5.jpeg)

![](_page_36_Picture_6.jpeg)

## Individualized Cancer Screening Dashboard

- Summary of cancer screening performance
- Available to all primary care providers in PEM practice

![](_page_37_Picture_3.jpeg)

## Individualized Dashboard Indicators

- Screening rates for breast, cervix and colorectal screening compared to your group, region, and province
- How many patients may not have had their colonoscopy after a positive FIT test
- [Physician-linked correspondence](https://www.cancercareontario.ca/en/guidelines-advice/treatment-modality/primary-care/physician-linked-correspondence) registration
- **ONE<sup>®</sup>ID** registration
- Accessed **[screening activity report](https://www.cancercareontario.ca/en/guidelines-advice/treatment-modality/primary-care/screening-activity-report)** (SAR), assigned a delegate, and/or viewed SAR within the last six months

![](_page_38_Picture_6.jpeg)

### **CANCER SCREENING DASHBOARD**

![](_page_39_Picture_1.jpeg)

INDIVIDUAL/ CITY/ GROUP - DATE

This dashboard is a cancer screening summary for physicians of . Its purpose is to display how these physicians are performing compared to our Region and Province.

![](_page_39_Picture_28.jpeg)

![](_page_39_Picture_29.jpeg)

Source: Regional Primary Care Level Report (as of DATE); \*screening rates by modality includes both average- and high-risk patients. Denominator of rates is total number of patients screened with any test. Contact: Britney Edmonds, Regional Cancer Program Data Analyst, edmondsb@hhsc.ca

**URLINGTON** 

## Individualized Cancer Screening Dashboard

- How to sign up:
	- Send requests to Dr. Meghan Davis, via email at [dr.meghan.davis@gmail.com](mailto:dr.meghan.davis@gmail.com)
	- Please include the email of the physician in your request along with their CPSO number and office address
- Dashboards can only be provided to physician to protect privacy
- For groups with 5+ physicians, data can be aggregated and shared to a non-physician requestor (e.g. admin or nurse) from the group

![](_page_40_Picture_6.jpeg)

## MyPractice Report

- Personalized reports from Health Quality Ontario using existing administrative health databases to give physicians data about their practice, and share change ideas to help drive quality improvement
- Individual physician level reports and FHT level
- View performance data over time for cancer screening, opioid prescribing, antibiotic prescribing, diabetes management, and health service utilization
- Suggested quality improvement ideas for each indicator
- Sign up and sample reports [here](https://www.hqontario.ca/quality-improvement/practice-reports/primary-care)

![](_page_41_Picture_6.jpeg)

## MyPractice Report

**Overall Indicators Summary** 

Data as of March 31, 2022

![](_page_42_Picture_19.jpeg)

![](_page_42_Picture_4.jpeg)

### **Pap Smear Screening**

### Data as of March 31, 2022

### What percentage of my eligible patients aged 23-69 are up-to-date with Pap smear screening within the past three years?

- As of March 31, 2022, 68.0% of my patients had an up-to-date Pap smear test. My group and LHIN percentages are 54.8% and 53.8%, respectively.
- My practice is **higher than** the provincial percentage of 50.3%.

![](_page_43_Figure_6.jpeg)

t Data suppressed where counts are between 1 and 5; additional suppression may be applied where counts are greater than 5 to prevent residual disclosure of suppressed values; N/A: Data not available; " Please interpret with caution, denominator ≤ 30. For more details, refer to the Methods section on page 28.

Patients who have had cervical cancer, endometrial or ovarian cancer, and patients who have had a hysterectomy are excluded.

![](_page_43_Figure_9.jpeg)

Tests performed in hospital laboratories or paid through alternative payment plans are not captured.

How can my I improve my Pap smear screening? (page 18)

Identify your patients requiring follow up for cancer screening, through Ontario Health's screening activity report (SAR)

**SAR Report Portal** 

![](_page_43_Picture_14.jpeg)

## MainPro+ Self-Practice Audits

- Self-Practice Audits are a method of earning MainPro+ credits
- Each audit is worth 6 MainPro+ credits for possible total of 18 if done for all 3 cancer screening pathways
- Review practice to find strengths and opportunities to improve workflows for opportunistic and population-based (proactive) screening pathways
- Sample templates for [breast,](https://hnhbscreenforlife.ca/wp-content/uploads/2018/11/MainProAudit_Breast-jan-2020_.docx) [cervical,](https://hnhbscreenforlife.ca/wp-content/uploads/2018/11/MainProAudit_Cervix-jan-2020.docx) and [colorectal](https://hnhbscreenforlife.ca/wp-content/uploads/2018/11/MainProAudit_Colorectal-January-2020.docx) cancer screening available to assist with audit submission as well as [facilitation tool t](https://hnhbscreenforlife.ca/wp-content/uploads/2016/07/Office-Workflow-Checklist-for-Facilitators-final-draft-1.docx)o guide through the process

![](_page_44_Picture_5.jpeg)

### **Cancer Screening Office Workflow Checklist: For Facilitators**

□ Office Cancer Screening Champion(s) name(s):

### **SAR Functionality Reviewed:**

- One®ID physician and delegate  $\Box$
- Download to Excel (check if have Excel)  $\Box$
- $\Box$  List: Patients with +FOBT result and no colonoscopy
- $\Box$  List: Overdue patients by screening program
- List: most recent screens to update EMR  $\Box$
- □ List: Patients identified as "triple reds"
- Review limitations of SAR and meaning of colours  $\Box$

### **Resources:**

□ Fax in Physician Linked Correspondence:

https://www.cancercareontario.ca/sites/ccocancercare/files/assets/CCOPhysicianCorrespondence. pdf

 $\Box$  Fax in physician accepting +FOBT unattached patients (billing codes)

https://www.cancercareontario.ca/sites/ccocancercare/files/assets/CCCProviderRegistrationForm.p df

□ Follow Dr. Davis' Cancer Screening blog

http://hnhbscreenforlife.ca/information-for-health-care-providers/blog/

### **Collaboration:**

□ Contact your Regional Primary Care Lead to help with in office review

![](_page_45_Picture_19.jpeg)

![](_page_46_Picture_3.jpeg)

![](_page_46_Picture_1.jpeg)

### POPULATION-BASED SCREENING PATHWAY:

How often is a population health list generated? Who creates the list?

How do you create the list (Suggested sources: SAR, EMR)?

How and when do clinicians review the list?

What method will the team use to contact patients (Suggested methods: mail, phone call, email, text)?

Will patients be mailed FOBT kit? Who will be responsible for this?

Will screening requests be documented in the patient chart? By whom?

![](_page_47_Picture_7.jpeg)

### **Enter CPD Activity Details**

name

Current Cycle:

### **Submission Instructions**

- Log into http://www.cfpc.ca/Home/
- Navigate to My MainPro
- Navigate to enter CPD Activity ٠
- Category: Assessment
- Certified

![](_page_48_Picture_9.jpeg)

- Activity Type: Practice Audit/Quality Assurance
- Cut and paste your audit information onto the form and submit online.
- Repeat for all three screening modalities. ٠

### START OVER

\* Indicates Required Field/Question

Once you have completed the form in its entirety, click "SUBMIT". You can save the information you have entered on this form at any time by scrolling to the bottom of the page and clicking on "SEND TO HOLDING AREA". The editable, saved form will be accessible from your Holding Area and will require further action.

### Category:

![](_page_48_Picture_18.jpeg)

![](_page_49_Picture_2.jpeg)

![](_page_50_Picture_4.jpeg)

![](_page_50_Picture_1.jpeg)

## Cancer Screening EMR Optimization Guides

- Recommended best practices for using built in cancer screening tools as well as data standardization tips for [Telus PS,](https://help.pssuiteemr.com/latest/on/en/Content/03_User/Gathering_data/Preventive_care_summary_report_ON.htm) [OSCAR](https://hnhbscreenforlife.ca/wp-content/uploads/2018/11/OSCAR-EMR-best-practice-for-cancer-screening-V1.7.3.pdf), [Accuro](https://hnhbscreenforlife.ca/wp-content/uploads/2018/09/Accuro-Guide-for-Cancer-Screening-1.pdf), [P&P CIS](https://hnhbscreenforlife.ca/wp-content/uploads/2018/09/PP-Guide-for-Cancer-Screening-.pdf)
- While SAR is helpful, EMR should be used as "source of truth" to know:
	- Who is high risk
	- Who is excluded for screening
	- What the last test showed and;
	- Who might be palliative so screening is inappropriate

![](_page_51_Picture_7.jpeg)

## EMR Accuracy – Screening data +

### **High Risk**

- Breast: chest radiation, BRACA, Family Hx, High risk OBSP
- Cervical : HPV Status, Dysplasia Hx
- Colorectal: IBD, +FH, adenomas on previous scopes

### **Excluded**

- Breast: Bilateral mastectomy, breast cancer, High risk MRI program
- Bowel: total colectomy, c-scope, flex sig, bowel cancer
- Cervix: TAH, not sexually active, cervix cancer, in colposcopy
- Use Q codes to make searchable
	- Q131 No Mammogram needed
	- Q140 No Pap test needed
	- Q142 No FOBT needed

![](_page_52_Picture_13.jpeg)

## Cancer Screening EMR Optimization Guides

- Developed in collaboration with Dr. Meghan Davis, OntarioMD, and Hamilton Family Health Team
- For support, contact the OntarioMD EMR Practice Enhancement Program (EPEP) at:

[epep@ontariomd.com](mailto:epep@ontariomd.com) or 1-866-744-8668

![](_page_53_Picture_4.jpeg)

Digital Communication Pathway and Communication Templates for FIT

- To address FIT requisitions rejected after submission to LifeLabs or expired requisitions at 6 months without a FIT being completed, patient reminders may be needed (e.g. email or secure messaging)
- eForms available for Ocean (search "FIT" in the eForm library) or communication templates can be copied
- All resources can be found [here](https://hnhbscreenforlife.ca/fit-pathway-and-patient-communication-templates/)

![](_page_54_Picture_4.jpeg)

### **Colorectal Cancer Screening FIT Digital Pathway**

![](_page_55_Figure_1.jpeg)

### **FIT First Invite**

You are now eligible for colon cancer screening with a fecal immunochemical test (FIT).

#### What is a Fit?

FIT- is a simple and painless test that can be done in the comfort of your own home (more specifically, the bathroom). The FIT checks your stool (poop) for invisible traces of blood, which can be caused by many things. The most concerning would be colon cancer or abnormal polyps that can turn to cancer.

#### When should I start screening?

For most people, it is recommended to start screening for colon cancer at age 50. • Please notify us if you have a first degree relative, such as a parent or a sibling, with a history of colon cancer. This may put you at increased risk, and as a result you may need a different test.

#### How does this test work?

We would like to send you the test kit in the mail. The kit has everything you need to collect your stool sample from the toilet. These kits are only good for 6 months, so do the test as soon as possible. Once done, you must return the kit for processing within 2 days. You can either: . Send the kit back in the mail in the provided prepaid envelope OR

. Drop it off at your local LifeLabs

#### What do I do now?

If the results are positive, it does not necessarily mean you have colon cancer, but we will recommend a colonoscopy. If the results are normal, then we recommend you repeat the FIT every 2 years until the age of 74.

If you are interested in receiving a FIT kit, please confirm your health card number and mailing address below.

**Health Card number** 

**Health Card version code** 

**Mailing Address** 

![](_page_56_Picture_15.jpeg)

### **FIT Due Again**

You are now eligible for repeat colorectal cancer screening with a fecal immunochemical test (FIT)

#### How often do I need to be screened?

It is recommended you complete a FIT every 2 years until the age of 74. Our records show it has been over 2 years since your last FIT.

. Please notify us if you have a first degree relative, such as a parent or a sibling who has been diagnosed with colon cancer since your last FIT. This may put you at increased risk and as a result you may need a different test.

#### How does the test work?

We would like to send you the test kit in the mail. The kit has everything you need to collect your stool sample from the toilet. These kits are only good for 6 months, so please do the test as soon as possible. Once done, you must return the kit for processing within 2 days. You can either.

- Send the kit back in the mail in the provided postage paid envelope OR
- Drop it off at your local LifeLabs.

### What does the test show?

If the results are positive, it does not necessarily mean you have colon cancer, but we will recommend a colonoscopy. If the results are normal, then we recommend you repeat the FIT every 2 years until the age of 74.

#### What do I do now?

If you are interested in receiving a FIT kit, please confirm your health card number and mailing address below.

#### **Health Card number**

**Health Card version code** 

**Mailing Address** 

If you have any questions, please do not hesitate to contact us.

### **FIT 3 Month Reminder**

A few months ago, we had a fecal immunochemical test (FIT) sent to your home. The FIT is a screening test for colon cancer.

As a reminder, the kit is only good for 6 months, which means you only have a few months before it expires. So, what better time to complete the test than the next time you have to go?

Once you have completed you sample, you must return the kit for processing within 2 days.

### You can either:

- Send the kit back in the mail in the provided prepaid envelope OR
- Drop it off at your local LifeLabs

Please prove us with an update:

 $\Box$  I have completed the FIT test and am awaiting results

- $\Box$  I have the kit and will complete it this month
- $\Box$  I need a new kit as I have misplaced mine
- $\Box$  I no longer wish to complete the FIT test

If you have any questions, please don't hesitate to contact us.

![](_page_58_Picture_13.jpeg)

### FIT 6-Month Non-Compliance and New Kit issued

Six Months ago we had a fecal immunochemical test (FIT) sent to your home. The FIT is a screening test for colon cancer.

The kit is only good for six months, which means it has now expired and cannot be used.

We want to send you a NEW kit. Please proceed to the following screen to confirm your health card and mailing address.

Please confirm your health card number and mailing address below.

**Health Card number** 

**Health Card version code** 

**Mailing Address** 

Reminder information about the FIT is below:

#### What is a Fit?

FIT- is a simple and painless test that can be done in the comfort of your own home (more specifically, the bathroom). The FIT checks your stool (poop) for invisible traces of blood, which can be caused by many things. The most concerning would be colon cancer or abnormal polyps that can turn to cancer.

#### When should I start screening?

For most people, it is recommended to start screening for colon cancer at age 50. . Please notify us if you have a first degree relative, such as a parent or a sibling, with a history of colon cancer. This may put you at increased risk, and as a result you may need a different test.

#### How does this test work?

We would like to send you the test kit in the mail. The kit has everything you need to collect your stool sample from the toilet. These kits are only good for 6 months, so do the test as soon as possible. Once done, you must return the kit for processing within 2 days. You can either:

- . Send the kit back in the mail in the provided prepaid envelope OR
- . Drop it off at your local LifeLabs

![](_page_59_Picture_17.jpeg)

## **PATIENT EDUCATION RESOURCES**

![](_page_60_Picture_1.jpeg)

![](_page_61_Picture_0.jpeg)

- Online risk assessment tool for breast, cervical, colorectal, lung, melanoma and kidney cancers
- Takes 3–5 minutes and will:
	- Educate patients about cancer, cancer screening, and their cancer risk and protective factors
	- Engage and motivate patients to make healthy behaviour changes

![](_page_61_Picture_5.jpeg)

## Health Promotion Resources

- Available [here](https://hnhbscreenforlife.ca/information-for-health-care-providers/cancer-screening-promo-resources/)
- Resources include posters, infographics, and a series of short [videos](https://hnhbscreenforlife.ca/cancer-screening-videos-for-your-waiting-room-tv/) (<2 min) that can be played on TVs in waiting rooms to help increase patients' participation in cancer screening

![](_page_62_Picture_3.jpeg)

![](_page_63_Picture_0.jpeg)

![](_page_63_Picture_1.jpeg)